HP 37717C Quick Reference Guide

# Setting the Interfaces

## **Setting the Transmit Interfaces**

| Setting PDH Transmit Interface                             | Transmit [PDH] MAIN SETTINGS                   |
|------------------------------------------------------------|------------------------------------------------|
| Setting PDH Transmit Binary Interface                      | Transmit [PDH] BINARY                          |
| Setting SDH Transmit Interface                             | Transmit [SDH] SDH                             |
| Setting Jitter Transmit Interface                          | Transmit [SDH] JITTER OR Transmit [PDH] JITTER |
| Setting Wander Transmit Interface                          | Transmit [SDH] JITTER OR Transmit [PDH] JITTER |
| Selecting the Physical Transmit Interface for ATM Payloads | Transmit [ATM] PHYSICAL LAYER                  |
| Setting SDH THRU Mode                                      | Transmit [SDH] SDH SIGNAL [ ] [THRU MODE]      |

### Setting the Receive Interfaces

| Using Autosetup                                           | Autosetup                                    |
|-----------------------------------------------------------|----------------------------------------------|
| Setting PDH Receive Interface                             | Receive [PDH] MAIN SETTINGS                  |
| Setting PDH Receive Binary Interface                      | Receive [PDH] BINARY                         |
| Setting SDH Receive Interface                             | Receive [SDH] SDH                            |
| Setting Jitter Receive Interface                          | Receive [SDH JITTER] OR Receive [PDH] JITTER |
| Selecting the Physical Receive Interface for ATM payloads | Receive [ATM] PHYSICAL LAYER                 |

## **Selecting Test Features**

## **Selecting and Using Overhead Features**

| Using Transmit Overhead Setup   | Transmit [SDH] OVERHEAD SETUP                       |
|---------------------------------|-----------------------------------------------------|
| Using Receive Overhead Monitor  | Receive [SDH] OVERHEAD MONITOR                      |
| Setting Overhead Trace Messages | Transmit [SDH] OVERHEAD SETUP [TRACE]               |
| Generating Overhead Sequences   | Transmit [SDH] TEST TEST FUNCTION [SDH] [SEQUENCES] |
| Using Receive Overhead Capture  | Receive [SDH] TEST TEST FUNCTION [O/H CAPTURE]      |

### **Selecting and Using Signal Features**

| Adding Frequency Offset to the SDH Signal                   | Transmit [SDH] SDH CLOCK [INTERNAL] OFFSET [ON]                    |
|-------------------------------------------------------------|--------------------------------------------------------------------|
| Adding Frequency Offset to the PDH Signal                   | Transmit [PDH] MAIN SETTINGS FREQUENCY OFFSET [ <select>]</select> |
| Setting up Signaling Bits                                   | Transmit [PDH] TEST FUNCTION                                       |
| Setting Transmit Structured Payload/Test Signal             | Transmit [SDH] STRUCT'D OR Transmit [PDH] STRUCT'D SETTINGS        |
| Setting Receive Structured Payload/Test Signal              | Receive SDH STRUCT'D OR Receive PDH STRUCT'D SETTINGS              |
| Connecting A Telephone Handset                              | Transmit [SDH] STRUCT'D TEST SIGNAL [64 kb/s] [HANDSET]            |
|                                                             | Transmit [PDH] STRUCT'D TEST SIGNAL [64 kb/s] [HANDSET]            |
| Setting Transmit N X 64 kb/s Structured Payload/Test Signal | Transmit [SDH] STRUCT'D TEST SIGNAL [Nx64]                         |
|                                                             | Transmit [PDH] STRUCT'D TEST SIGNAL [Nx64]                         |
| Setting Receive N X 64 kb/s Structured Payload/Test Signal  | Receive [SDH] STRUCTID TEST SIGNAL [Nx64]                          |
|                                                             | Receive [PDH] STRUCT'D SETTINGS TEST SIGNAL [Nx64]                 |

#### Selecting and Using Signal Features (cont'd)

Setting PDH Spare Bits

| colocaling and coming original roadaros (contra)        |                                                         |
|---------------------------------------------------------|---------------------------------------------------------|
| Inserting an External PDH Payload/Test Signal           | Transmit [SDH] STRUCT'D 2M PAYLOAD [INSERT 2Mb/s]       |
|                                                         | Transmit [PDH] STRUCT'D 2M PAYLOAD [INSERT 2Mb/s]       |
| Dropping an External Payload/Test Signal                | Receive [SDH] STRUCT'D 2M PAYLOAD [DROP 2Mb/s]          |
|                                                         | Receive [PDH] STRUCT'D SETTINGS 2M PAYLOAD [DROP 2Mb/s] |
| Selecting ATM Cell Stream Payload                       | Transmit [ATM] ATM CELLSTREAM [CONTENTS]                |
| Selecting ATM Cell Stream Timing Distribution           | Transmit [ATM] ATM CELLSTREAM [DISTRIBUTION]            |
| Selecting ATM Cell Stream Headers and Interface         | Transmit [ATM] ATM CELLSTREAM [CONTENTS]                |
| Adding Errors & Alarms at the SDH Interface             | Transmit [SDH] TEST FUNCTION [SDH] [ERR & ALARM]        |
| Adding Errors & Alarms to the PDH Interface/PDH Payload | Transmit [SDH] TEST FUNCTION [PDH PAYLD] [ERR & ALARM]  |
| Using FEAC Codes in the HP 37717C                       | Transmit [PDH] TEST FUNCTION                            |
| Adding ATM Errors and Alarms                            | Transmit [ATM] TEST FUNCTION [ATM PAYLD] [ERR & ALARM]  |

Transmit

TEST FUNCTION TEST FUNCTION [PDH PAYLD] [SPARE BITS]

[SDH]

### Selecting and Using Signal Features (cont'd)

| Adding Pointer Adjustments                       | Transmit [SDH] TEST FUNCTION [SDH] [ADJUST POINTER]   |
|--------------------------------------------------|-------------------------------------------------------|
| Using Pointer Graph Test Function                | Receive [SDH] TEST FUNCTION [POINTER GRAPH]           |
| Stressing Optical Clock Recovery Circuits        | Transmit [SDH] TEST FUNCTION [SDH] [STRESS TEST]      |
| Generating Automatic Protection Switch Messages  | Transmit [SDH] TEST FUNCTION [SDH] [APS MESSAGES]     |
| Inserting & Dropping Data Communications Channel | Transmit [SDH] TEST FUNCTION [SDH] [DCC INSERT/ DROP] |

### **Making Measurements**

| Using Overhead BER Test Function  | Receive [SDH] TEST FUNCTION [OVERHEAD BER]               |
|-----------------------------------|----------------------------------------------------------|
| Test Timing                       | Results TIMING CONTROL                                   |
| Making SDH Analysis Measurements  | Results [SDH] ANALYSIS                                   |
| Making PDH Analysis Measurements  | Results [PDH] ERROR ANALYSIS                             |
| Measuring Jitter                  | Results JITTER                                           |
| Measuring Wander                  | Results WANDER                                           |
| Measuring Frequency               | Results   [SDH] FREQUENCY OR   Results   [PDH] FREQUENCY |
| Measuring Optical Power           | Results   [SDH] OPTICAL POWER                            |
| Measuring Round Trip Delay        | Results [PDH PAYLD] [TRIP DELAY]                         |
| Monitoring Signaling Bits         | Results [PDH PAYLD] [SIG/BIT MONITOR]                    |
| Measuring Service Disruption Time | Results SRVC DISRUPT                                     |

### Making Measurements (cont'd)

| Performing an SDH Tributary Scan                                      | Transmit [SDH] TEST [TRIB SCAN]     |
|-----------------------------------------------------------------------|-------------------------------------|
|                                                                       | Results [SDH] [TRIB SCAN]           |
| Performing an SDH Alarm Scan                                          | Transmit [SDH] TEST [ALM SCAN]      |
|                                                                       | Results [SDH] [ALM SCAN]            |
| Performing a PDH Alarm Scan                                           | Results [PDH] [ALM SCAN]            |
| Measuring Jitter Tolerance                                            | Transmit [PDH] JITTER [TOLERANCE]   |
| Measuring Jitter Transfer                                             | Transmit [PDH] JITTER [TRANSFER FN] |
| Selecting the ATM Measurement Parameters                              | Receive [ATM] ATM LAYER             |
| Making ATM Measurements                                               | Results [ATM]                       |
| Measuring Cell Transfer Delay and Cell Delay Variation                | Results [ATM] [CELL DELAY]          |
| Measuring ATM Non-Conforming cells and one-point Cell Delay Variation | Receive [ATM] ATM LAYER             |
| Monitoring ATM Alarms                                                 | Results [ATM] [ALARM SECONDS]       |

#### Storing, Logging and Printing

| Saving Graphics Results to Instrument Store    | Results | [TIMING CONTROL] GRAPH STORAGE [1 MIN RESOL'N] |
|------------------------------------------------|---------|------------------------------------------------|
| Recalling Stored Graph Results                 | Graph   | TEXT RESULTS STORE STATUS                      |
| Viewing the Bar Graph Display                  | Graph   | GRAPH RESULTS                                  |
| Viewing the Graphics Error and Alarm Summaries | Graph   | TEXT RESULTS                                   |
| Logging Graph Displays                         | Other   | [LOGGING] LOGGING SETUP [DEVICE]               |
| Logging Results                                | Other   | [LOGGING] LOGGING SETUP [CONTROL]              |
| Logging Results to Centronics Printer          | Other   | [LOGGING] LOGGING SETUP [DEVICE]               |
| Logging Results to HP-IB Printer               | Other   | [LOGGING] LOGGING SETUP [DEVICE]               |
| Logging Results to Internal Printer            | Other   | [LOGGING] LOGGING SETUP [DEVICE]               |
| Logging Results to RS-232-C Printer            | Other   | [LOGGING] LOGGING SETUP [DEVICE]               |
| Logging Jitter Tolerance Results               | Other   | [LOGGING] LOGGING SETUP [DEVICE]               |
| Logging Jitter Transfer Results                | Other   | [LOGGING] LOGGING SETUP [DEVICE]               |

### **Using Instrument and Disk Storage**

| Storing Configurations in Instrument Store                | Other [STORED SETTINGS]                         |
|-----------------------------------------------------------|-------------------------------------------------|
| Storing Current Configurations on Disk                    | Other [FLOPPY DISK]                             |
| Setting up a Title for Configurations in Instrument Store | Other [STORED SETTINGS]                         |
| Recalling Configurations from Instrument Store            | Other [STORED SETTINGS]                         |
| Formatting a Disk                                         | Other [FLOPPY DISK]                             |
| Labeling a Disk                                           | Other [FLOPPY DISK]                             |
| Managing Files and Directories on Disk                    | Other [FLOPPY DISK]                             |
| Adding Descriptors to Disk Files                          | Other [FLOPPY DISK]                             |
| Saving Graphics Results to Disk                           | Results [TIMING CONTROL] GRAPHIC STORAGE [DISK] |
| Saving Data Logging to Disk                               | Other [FLOPPY DISK] DISK OPERATION [SAVE]       |

### Using Instrument and Disk Storage (cont'd)

| Other [FLOPPY DISK] DISK OPERATION [RECALL] |
|---------------------------------------------|
| [FLOPPY DISK] DISK OPERATION [RECALL]       |
| Other [FLOPPY DISK] DISK OPERATION [RECALL] |
| Other [FLOPPY DISK] DISK OPERATION [FILE]   |
| Other [FLOPPY DISK] DISK OPERATION [FILE]   |
| Other [FLOPPY DISK] DISK OPERATION [FILE]   |
| Other [FLOPPY DISK] DISK OPERATION [FILE]   |
| Other [FLOPPY DISK] DISK OPERATION [FILE]   |
| Other [FLOPPY DISK] DISK OPERATION [FILE]   |
| Other [FLOPPY DISK] DISK OPERATION [FILE]   |
|                                             |

### Selecting and Using "Other" Features

| Coupling Transmit & Receive Settings | Other [SETTINGS CONTROL]                                            |
|--------------------------------------|---------------------------------------------------------------------|
| Suspending Test on Signal Loss       | Other [MISCELLANEOUS]                                               |
| Setting Time & Date                  | Other [TIME AND DATE]                                               |
| Enabling Keyboard Lock               | Other [MISCELLANEOUS]                                               |
| Enabling Beep on Received Error      | Other [MISCELLANEOUS]                                               |
| Enabling Analysis Control            | Other [MISCELLANEOUS]                                               |
| Setting Error Threshold Indication   | Other [COLOR CONTROL]                                               |
| Dumping Display to Disk              | Other [LOGGING] LOGGING SETUP [CONTROL] LOG ON DEMAND [SCREEN DUMP] |
| Setting Screen Brightness and Color  | Other [COLOR CONTROL]                                               |
| Running Self Test                    | Other [SELF TEST]                                                   |

Copyright © 1998 Hewlett-Packard Ltd Printed in UK 3/98

Reorder No. 37717-90406

Manufacturing Part No. 37717-90406

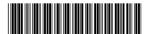